## **Motorola GPS / APRS settings on BM via a DV device**

Positioning on Motorola CPS:

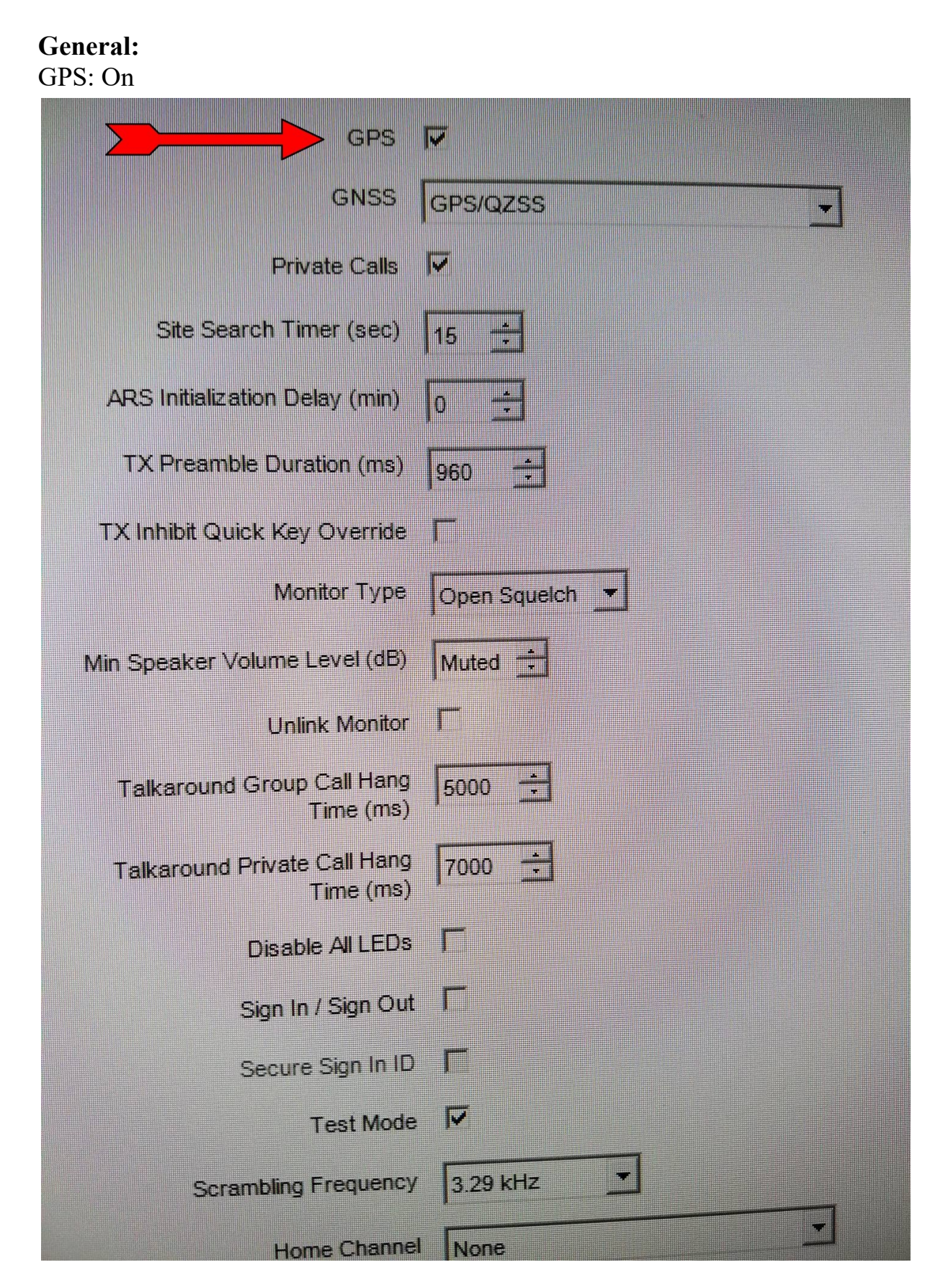

**Network:** CAI Network: 12 ARS Radio ID: xxx999 (234999 for UK Master or 310999 for USA Masters)

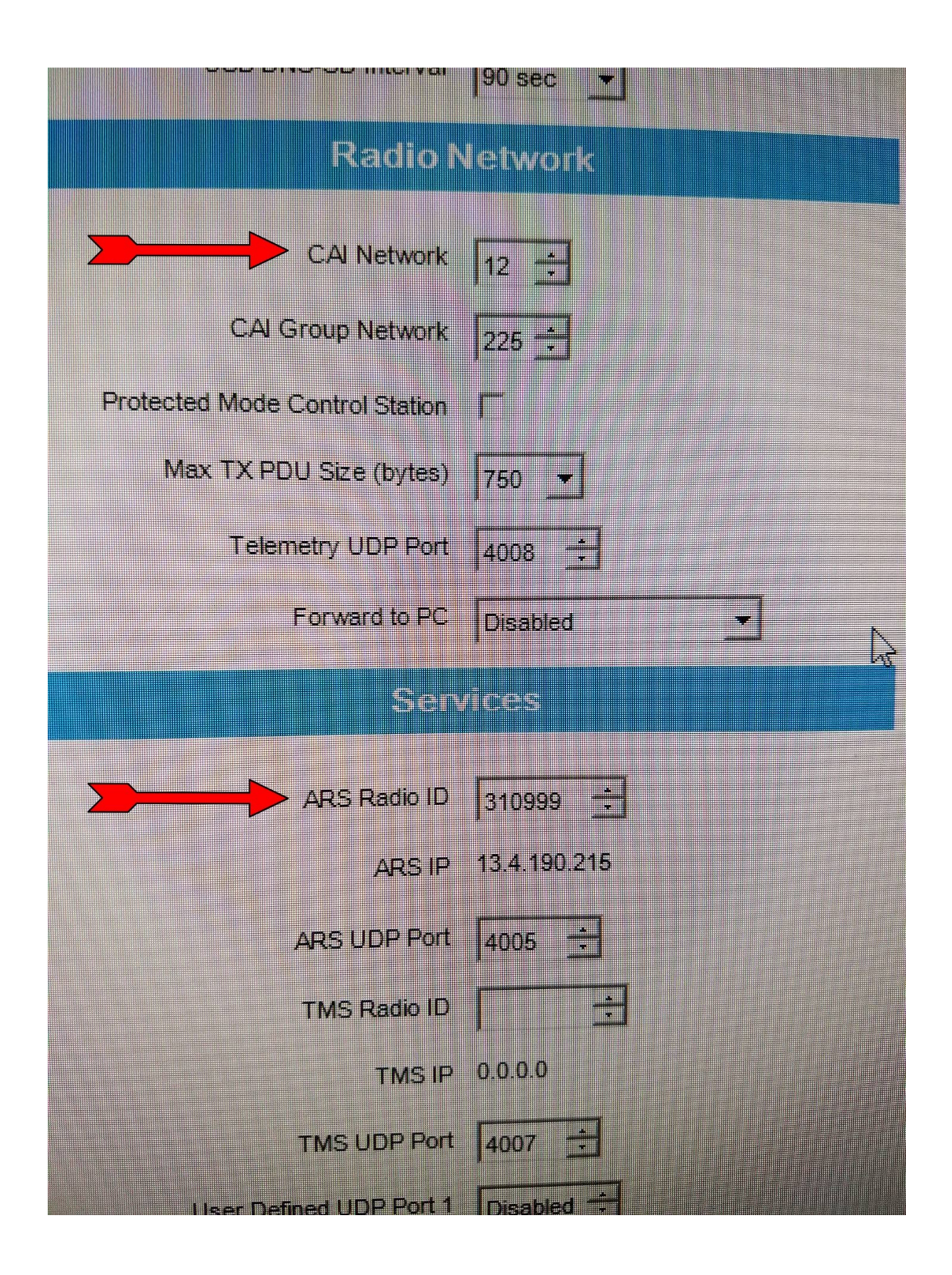

## **Prefered channel settings:**

ARS: On System/Site Change GPS Revert: Selected

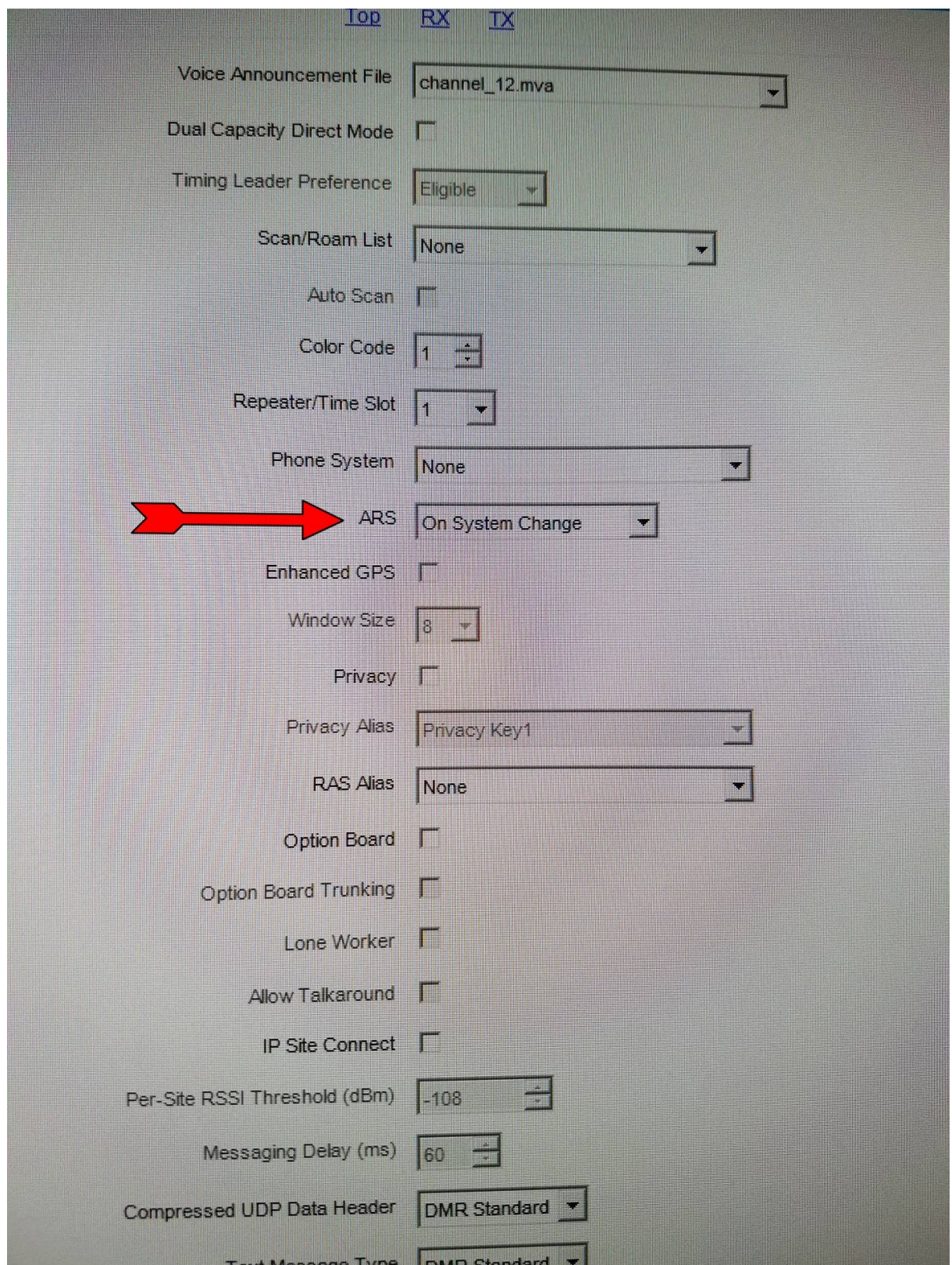

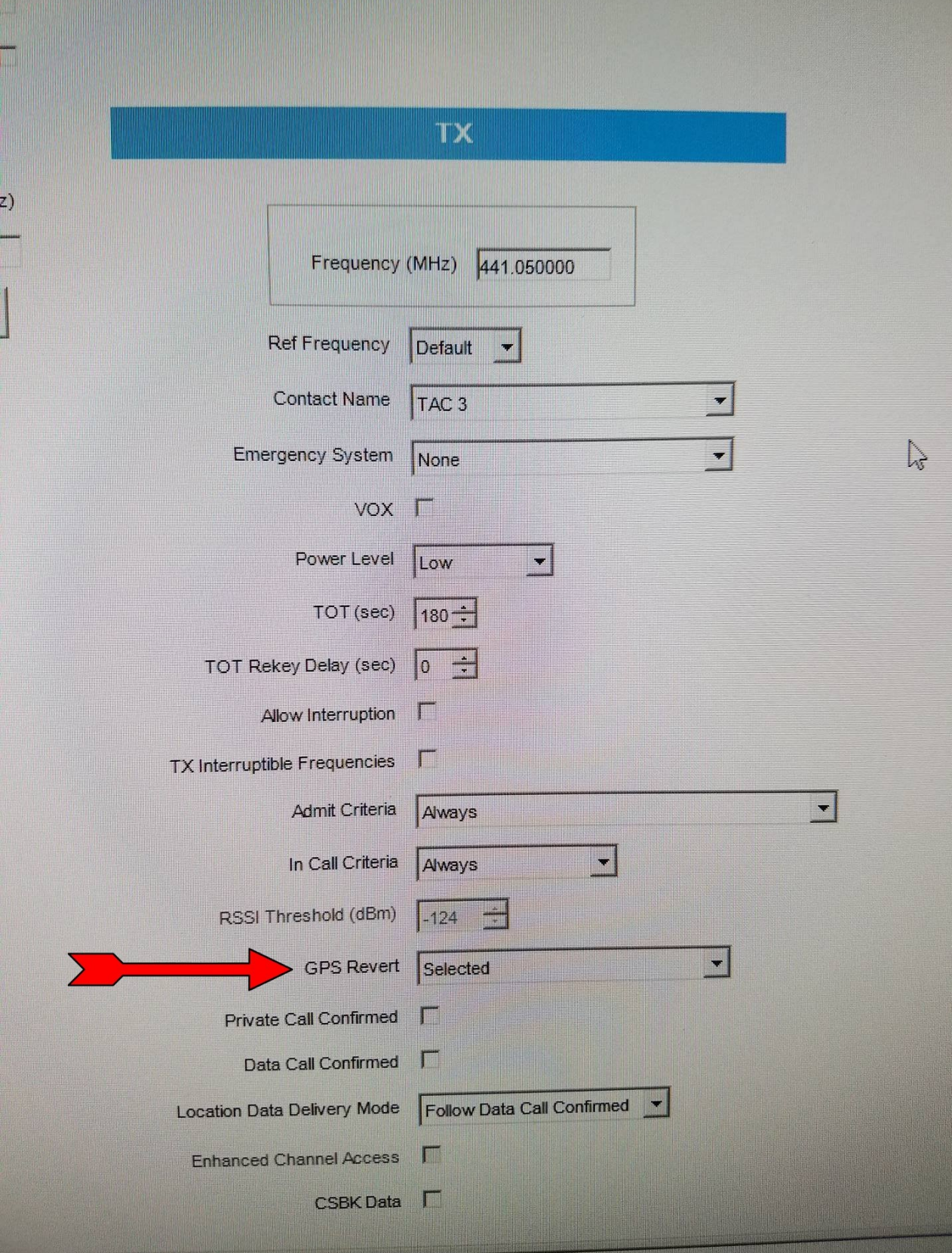

A VISTORIA CIENTIA EL EL PANESTI NAVIO EN LEZZIS PIERRE EL PRESENTATO DE

**Buttons:** Orange Button -> GPS On/Off

**Setup:**

Brandmeister [SelfCare settings](https://brandmeister.network/index.php?page=login) Set Brand option to Motorola. Set APRS Callsign to xxxxx-9 Set APRS Icon If you do not have an account make one up.

**Use:** After installing the updated code plug. Select the channel with the GPS and press GPS Trigger Button.